# **Στατιστικές Συναρτήσεις**

# **AVERAGE**

Η συνάρτηση αυτή μας επιστρέφει τον μέσο όρο των αριθμητικών δεδομένων μιας περιοχής.

Σύνταξη

=AVERAGE(αριθμός1; αριθμός2; …)

Αριθμός1, αριθμός2,…: Τα ορίσματα-αριθμοί για τα οποία θέλουμε να υπολογίσουμε τον μέσο όρο.

Παράδειγμα

Βρείτε τον μέσο όρο των αριθμών 34, 43, 65, 23.

Απάντηση: =AVERAGE(34;43;65;23), μας δίνει αποτέλεσμα 41,25.

# **MEDIAN**

Η συνάρτηση αυτή επιστρέφει τη διάμεση τιμή από αυτές που έχουμε ορίσει σε μια περιοχή κελιών.

Σύνταξη

 $=$ MEDIAN(αριθμός1; αριθμός2; ...)

Αριθμός1, αριθμός2, …: Τα ορίσματα-αριθμοί από τα οποία θέλουμε να βρούμε τη διάμεση τιμή.

Στην περίπτωση που το σύνολο των ορισμάτων είναι περιττός αριθμός, τότε η συνάρτηση MEDIAN υπολογίζει και επιστρέφει ως αποτέλεσμα τον μέσο όρο των δύο μεσαίων αριθμών.

# Παράδειγμα

Βρείτε τη διάμεση τιμή από τους αριθμούς 2, 6, 7, 8, 10.

Απάντηση: =MEDIAN(2;6;7;8;10), μας δίνει αποτέλεσμα 7.

# **MAX**

Η συνάρτηση αυτή επιστρέφει τη μεγαλύτερη τιμή από αυτές που έχουμε ορίσει σε μια περιοχή κελιών.

# Σύνταξη

=MAX(αριθμός1; αριθμός2; …)

Αριθμός1, αριθμός2, …: Τα ορίσματα-αριθμοί από τα οποία θέλουμε να βρούμε τον μεγαλύτερο όρο.

# Παράδειγμα

Βρείτε τον μεγαλύτερο όρο από τους αριθμούς 34, 43, 65, 23.

Απάντηση: =MAX(34;43;65;23), μας δίνει αποτέλεσμα 65.

# **MIN**

Η συνάρτηση αυτή επιστρέφει τη μικρότερη τιμή από αυτές που έχουμε ορίσει σε μια περιοχή κελιών.

# Σύνταξη

```
=MIN(αριθμός1; αριθμός2; …)
```
Αριθμός1, αριθμός2, …: Τα ορίσματα-αριθμοί από τα οποία θέλουμε να βρούμε τον μικρότερο όρο.

# Παράδειγμα

Βρείτε τον μικρότερο όρο από τους αριθμούς 34, 43, 65, 23.

Απάντηση: =MIN(34;43;65;23), μας δίνει αποτέλεσμα 23.

# **LARGE**

Η συνάρτηση αυτή επιστρέφει τη k μεγαλύτερη τιμή από αυτές που έχουμε ορίσει σε μια περιοχή κελιών.

# Σύνταξη

=LARGE(πίνακας; k)

Πίνακας: Είναι η περιοχή δεδομένων, από τα οποία θέλουμε να βρούμε την k μεγαλύτερη τιμή.

K: Εκφράζει την θέση μέσα στον πίνακα, των δεδομένων που θα επιστραφούν.

(το k μετράται με φθίνουσα σειρά από τη μεγαλύτερη, k=1 η μεγαλύτερη τιμή)

# Παράδειγμα

Βρείτε τον 2ο μεγαλύτερο όρο από το σύνολο δεδομένων Α1:Α6.

Απάντηση: =LARGE(Α1:Α6;2), όπως φαίνεται και στην παρακάτω εικόνα το αποτέλεσμα είναι 232.

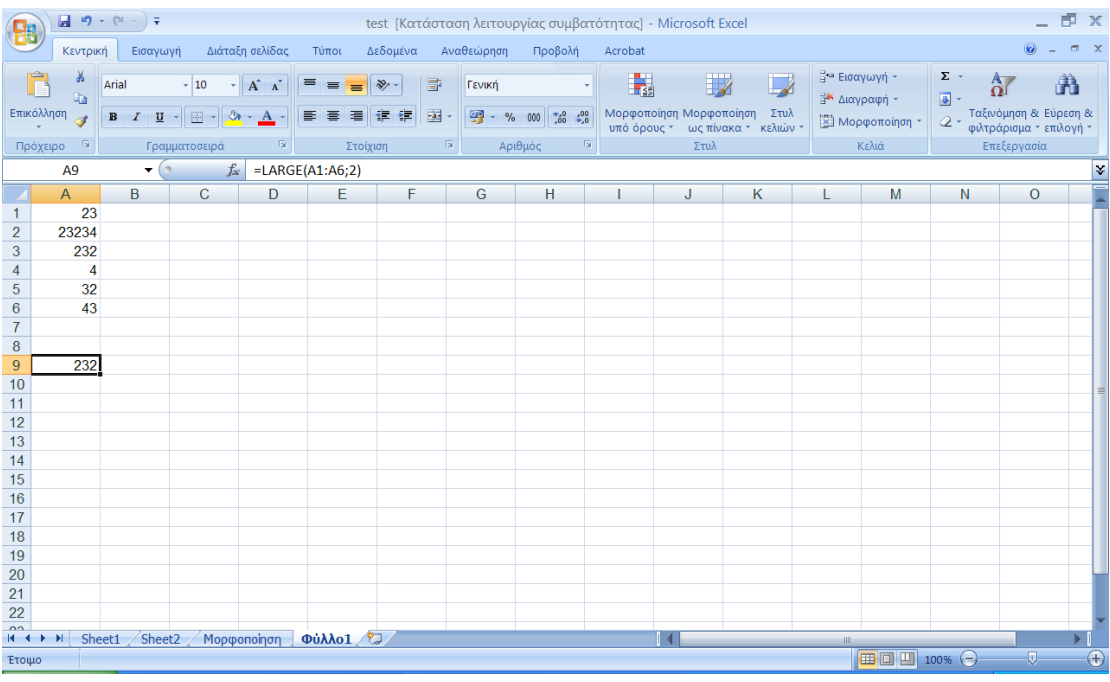

# **SMALL**

Η συνάρτηση αυτή επιστρέφει τη k μικρότερη τιμή από αυτές που έχουμε ορίσει σε μια περιοχή κελιών.

#### Σύνταξη

 $=$ SMALL(πίνακας; k)

Πίνακας: Είναι η περιοχή δεδομένων, από τα οποία θέλουμε να βρούμε την k μικρότερη τιμή.

K: Εκφράζει την θέση μέσα στον πίνακα, των δεδομένων που θα επιστραφούν.

(το k μετράται με αύξουσα σειρά από τη μικρότερη, k=1 η μικρότερη τιμή)

# Παράδειγμα

Βρείτε τον 2ο μικρότερο όρο από το σύνολο δεδομένων Α1:Α6.

Απάντηση: =SMALL(Α1:Α6;2), όπως φαίνεται και στην παρακάτω εικόνα το αποτέλεσμα είναι 23.

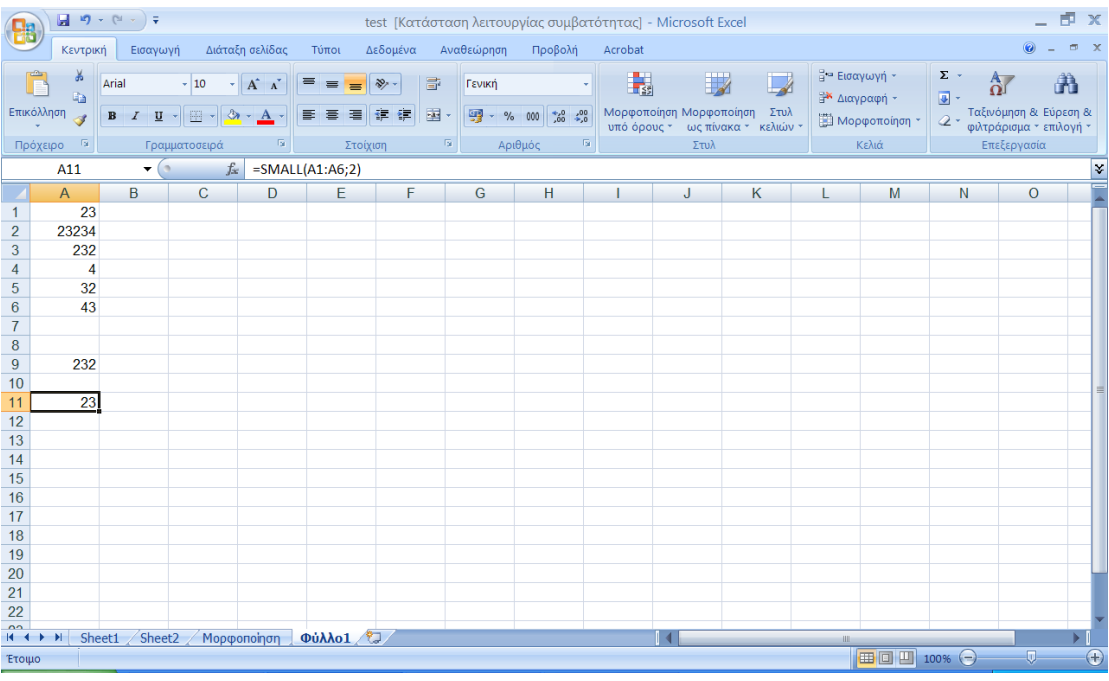

# **COUNT**

Η συνάρτηση αυτή υπολογίζει και επιστρέφει ως αποτέλεσμα τον αριθμό των κελιών μιας περιοχής, που περιέχουν αριθμητικά δεδομένα.

# Σύνταξη

=COUNT(τιμή1; τιμή2; …)

Τιμή1, τιμή2, … : Τα ορίσματα αυτά μπορούν να περιλαμβάνουν όλων των τύπων τα δεδομένα, αλλά υπολογίζονται μόνο οι αριθμοί.

#### Παράδειγμα

Βρείτε στην περιοχή Α1:Β5 πόσα κελιά περιέχουν αριθμητικά δεδομένα.

Απάντηση: =COUNT(A1:B5), όπως βλέπουμε και στη παρακάτω εικόνα η συνάρτηση επιστρέφει αποτέλεσμα 8, δεν υπολογίζει δηλαδή τα κελία Α3 και Β1.

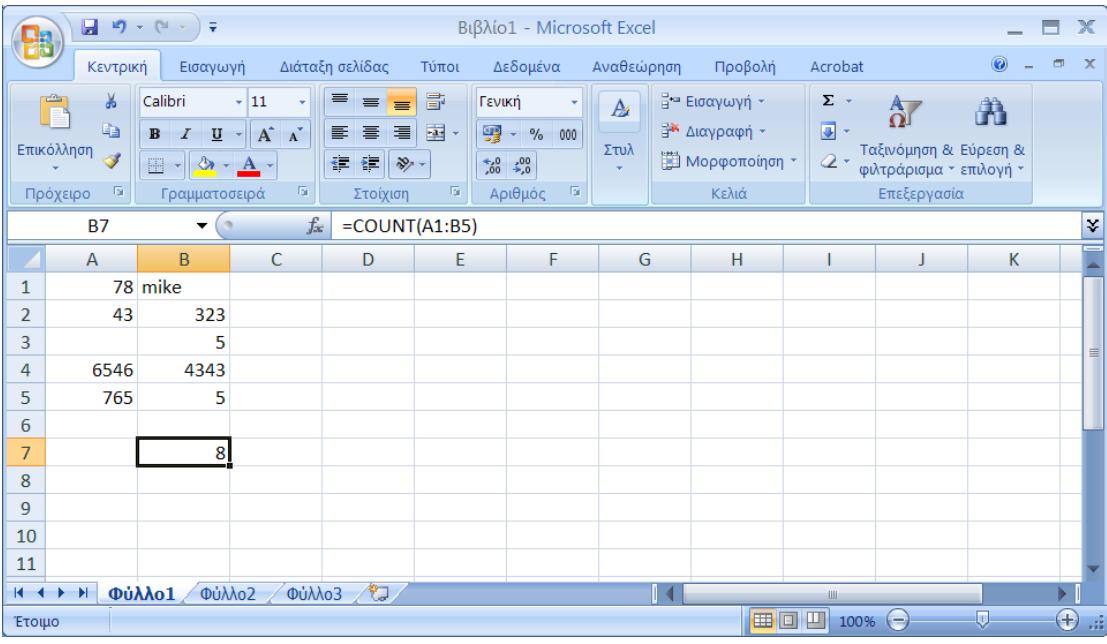

# **COUNTΑ**

Η συνάρτηση αυτή υπολογίζει και επιστρέφει ως αποτέλεσμα τον αριθμό των κελιών μιας περιοχής, που δεν είναι κενά.

#### Σύνταξη

=COUNTΑ(τιμή1; τιμή2; …)

Τιμή1, τιμή2, … : Τα ορίσματα αυτά μπορούν να περιλαμβάνουν όλων των τύπων τα δεδομένα, αλλά υπολογίζονται μόνο τα κελία που έχουν δεδομένα.

#### Παράδειγμα

Βρείτε στην περιοχή Α1:Β5 πόσα κελιά περιέχουν δεδομένα.

Απάντηση: =COUNTΑ(A1:B5), όπως βλέπουμε και στη παρακάτω εικόνα η συνάρτηση επιστρέφει αποτέλεσμα 9, δεν υπολογίζει δηλαδή το κελί Α3.

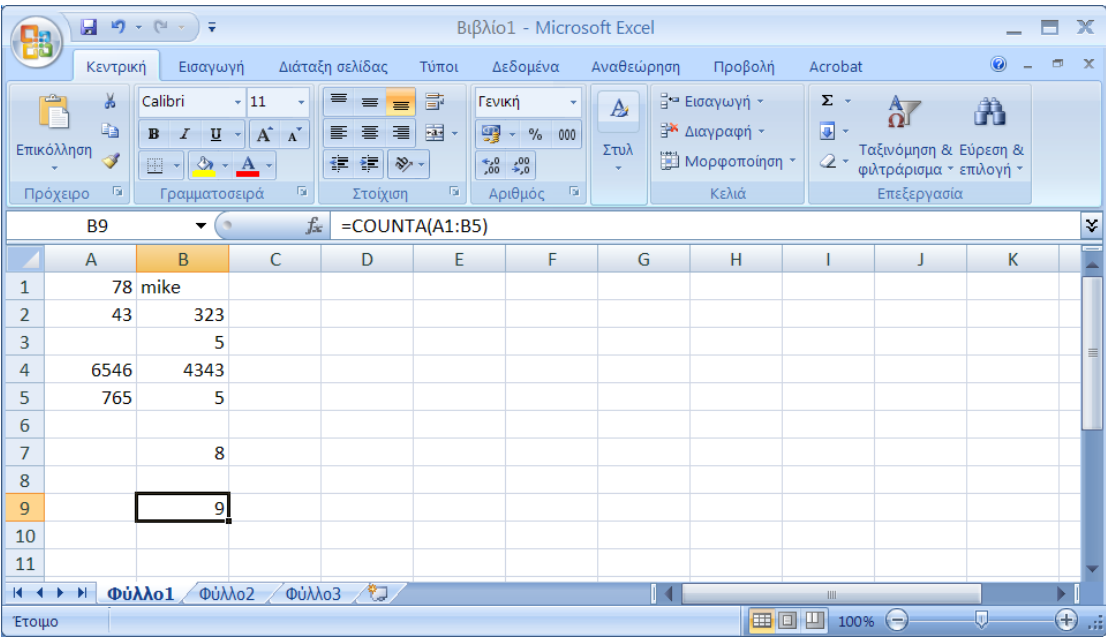

# **MODE**

Η συνάρτηση αυτή υπολογίζει ποια τιμή συναντάται συχνότερα σε μια περιοχή κελιών.

#### Σύνταξη

=MODE(αριθμός1; αριθμός2; …)

Αριθμός1, αριθμός2, … : Είναι τα ορίσματα για τα οποία θέλουμε να βρούμε ποια τιμή υπάρχει περισσότερες φορές.

#### Παράδειγμα

Βρείτε τον αριθμό που επαναλαμβάνεται περισσότερες φορές στα κελιά της περιοχής Α1:D6.

Απάντηση: =MODE(A1:D6), ο αριθμός που εμφανίζεται συχνότερα, όπως φαίνεται και στην παρακάτω εικόνα, είναι το 5.

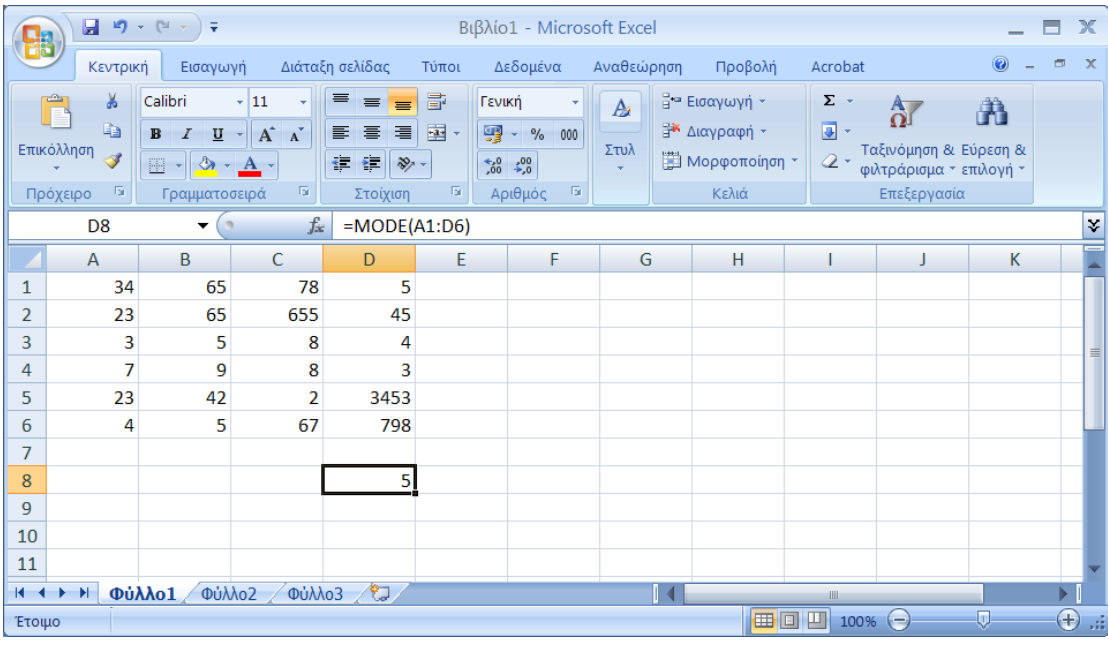

# **FREQUENCY**

Η συνάρτηση αυτή μας αποδίδει τη συχνότητα με την οποία εμφανίζονται συγκεκριμένοι αριθμοί (που ανήκουν σε διαστήματα) που εμείς ορίζουμε, σε μια περιοχή κελιών.

#### Σύνταξη

=FREQUENCY(πίνακας τιμών; πίνακας διαστημάτων)

Πίνακας τιμών: Είναι ο πίνακας τιμών, του οποίου θέλουμε να υπολογίζουμε τις συχνότητες των διαστημάτων.

Πίνακας διαστημάτων: Είναι ο πίνακας τιμών που ορίζει τα διαστήματα στα οποία θέλουμε να ομαδοποιήσουμε τις τιμές του ορίσματος πίνακας τιμών.

#### Παράδειγμα

Έστω ότι έχουμε τις τιμές προϊόντων που εμφανίζονται στη στήλη Α στην παρακάτω εικόνα, και θέλουμε να δούμε πόσες από αυτές ανήκουν στις εξής κατηγορίες:

1€ – 10€, 11€ - 20€, 21€ - 50€, 50€ και πάνω. (στήλη C)

Απάντηση: =FREQUENCY(A2:A9;C2:C4), η συνάρτηση δίνεται αφού πρώτα επιλέξουμε τη περιοχή που θέλουμε να εμφανίσουμε τα αποτελέσματά μας. Επίσης για την εφαρμογή της πατάμε Ctrl+Shift+Enter. Παρατηρείστε ότι μετά την εφαρμογή της η συνάρτηση παίρνει την εξής μορφή {=FREQUENCY(A2:A9;C2:C4)}.

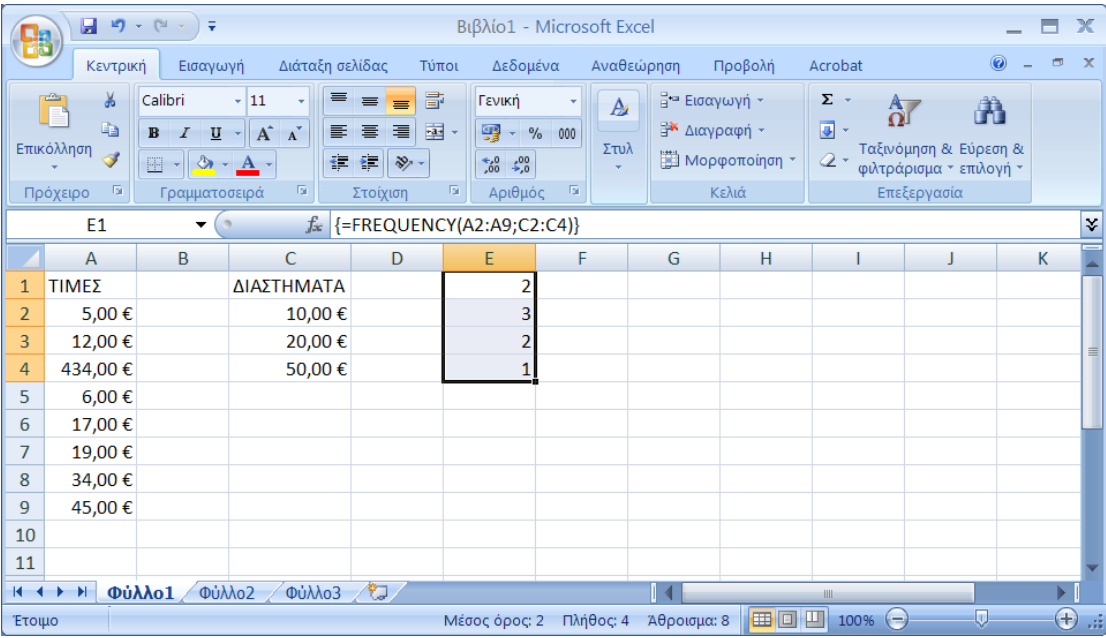

# **VAR**

Η συνάρτηση αυτή μας δίνει μια εκτίμηση για την διακύμανση ενός πληθυσμού βάσει ενός δείγματος.

#### Σύνταξη

```
=VAR(αριθμός1; αριθμός2; …)
```
Αριθμος1, αριθμος2, … : Είναι τα αριθμητικά δεδομένα που αποτελούν το δείγμα.

#### Παράδειγμα

Να βρείτε τη διακύμανση του πληθυσμού βάσει ενός τυχαίου δείγματος με τιμές 43, 54, 67.

 $=$ VAR(43; 54; 67), το οποίο μας δίνει διακύμανση = 144,33.

# **VARP**

Η συνάρτηση αυτή μας δίνει μια εκτίμηση για την διακύμανση βάσει ολόκληρου του πληθυσμού.

# Σύνταξη

=VARP(αριθμός1; αριθμός2; …)

Αριθμος1, αριθμος2, … : Είναι τα αριθμητικά δεδομένα που αποτελούν τον πληθυσμό.

# Παράδειγμα

Να βρείτε τη διακύμανση ενός πληθυσμού με τιμές 43, 54, 67.

 $=$ VARP(43; 54; 67), το οποίο μας δίνει διακύμανση = 96,22.

# **STDEV**

Η συνάρτηση αυτή μας δίνει την τυπική απόκλιση ενός πληθυσμού βάσει ενός δείγματος.

# Σύνταξη

=STDEV(αριθμός1; αριθμός2; …)

Αριθμος1, αριθμος2, … : Είναι τα αριθμητικά δεδομένα που αποτελούν το δείγμα.

# Παράδειγμα

Να βρείτε τη τυπική απόκλιση ενός πληθυσμού βάσει ενός τυχαίου δείγματος με τιμές 43, 54, 67.

=STDEV(43; 54; 67), το οποίο μας δίνει τυπική απόκλιση = 12,01.

# **STDEVP**

Η συνάρτηση αυτή μας δίνει την τυπική απόκλιση ενός.

Σύνταξη

=STDEVP(αριθμός1; αριθμός2; …)

Αριθμος1, αριθμος2, … : Είναι τα αριθμητικά δεδομένα που αποτελούν τον πληθυσμό.

# Παράδειγμα

Να βρείτε τη τυπική απόκλιση ενός πληθυσμού με τιμές 43, 54, 67.  $=$ STDEVP(43; 54; 67), το οποίο μας δίνει τυπική απόκλιση = 9.81.